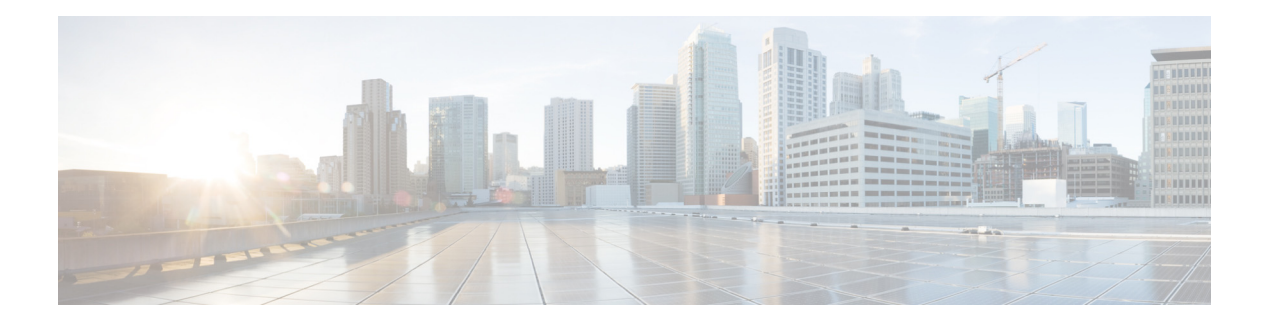

# **Patch Upgrade**

- **•** [About Patch Upgrade, page 1](#page-0-1)
- **•** [Downloading the Patch File, page 1](#page-0-0)
- **•** [Configuring Patch Upgrade, page 1](#page-0-2)
- [Installing the Patch File, page 2](#page-1-0)

## <span id="page-0-1"></span>**About Patch Upgrade**

You can install a patch file that is downloaded from cisco.com on the existing Cisco Unified SIP Proxy release software. Installing the patch file helps you upgrade to a newer patch version of the Cisco Unified SIP Proxy without any modifications to your existing virtual machine.

### <span id="page-0-0"></span>**Downloading the Patch File**

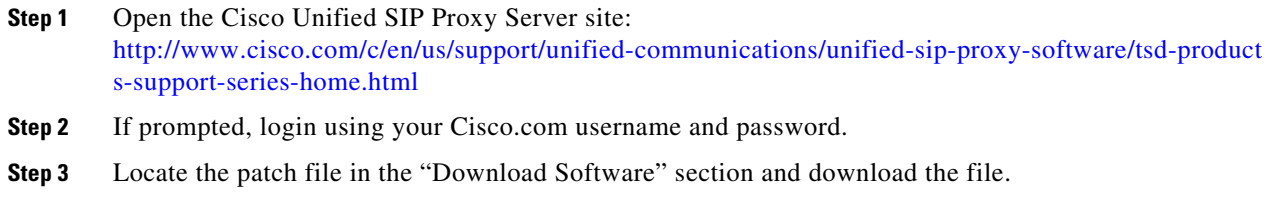

## <span id="page-0-2"></span>**Configuring Patch Upgrade**

#### **Summary Steps**

 $\mathbf I$ 

- **1. configure terminal**
- **2. software download url** *<url>* **username** *<username>* **password** *<password>*

 $\mathsf I$ 

### **Detailed Steps**

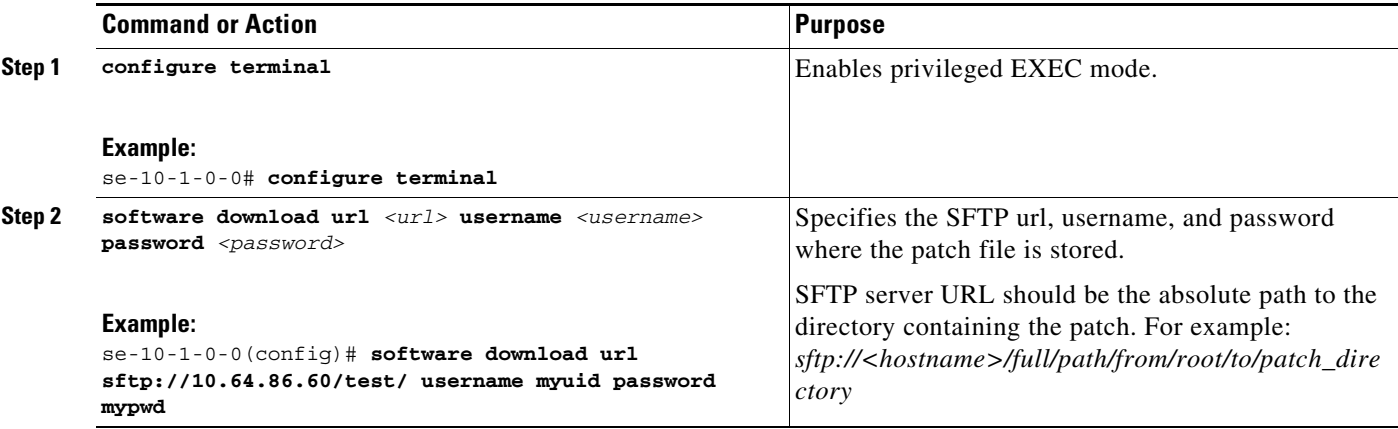

# <span id="page-1-0"></span>**Installing the Patch File**

## **Summary Steps**

- **1. offline**
- **2. software upgrade**
- **3. continue**
- **4. show software version**

 $\mathbf I$ 

 $\Gamma$ 

## **Detailed Steps**

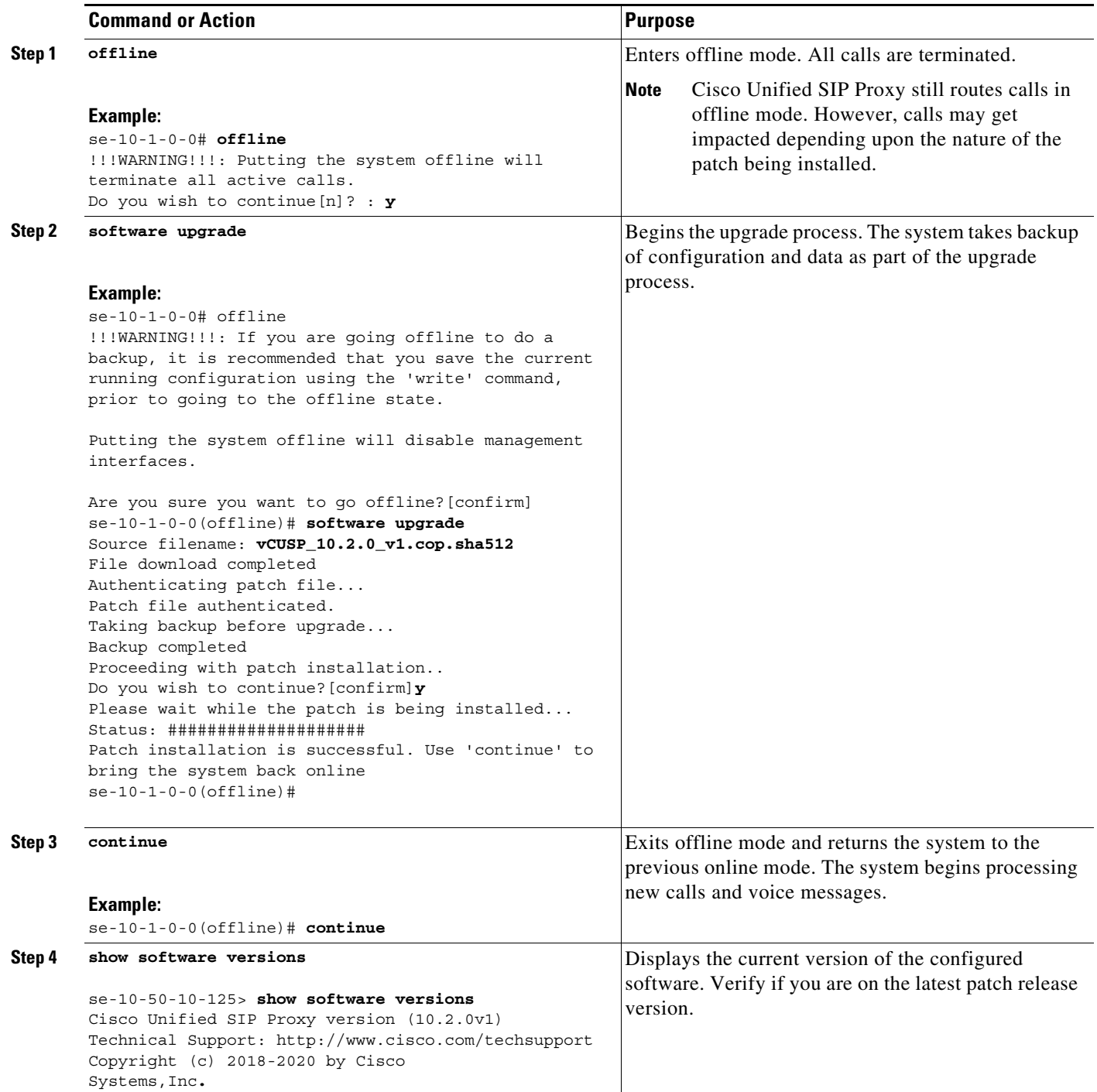

**Installing the Patch File** 

 $\mathsf I$ 

П